# **Laboratórium 2 felkészülési feladat**

Név: Varga Zsolt Neptun kód: ILK7ZO Mérési alkalom: 8. Mérés sorszáma: 11.

Logikai vezérlők alkalmazástechnikája

## **1. Válaszolja meg írásban a következő kérdéseket!**

A: Milyen funkciókat valósít meg a mérési elrendezésben a WinCC operációs rendszer?

B: Milyen költségfüggvényt használ a Matlab arx utasítás?

# **2. Modell meghatározás mérési adatok alapján** (feladat kód: C6 )

Identifikálja azt az egytárolós folyamatot, amelyen végzett mérések adatait a MeresiAdatC6 .m fájlban találja! (Az adatok a Matlab felületre a fájl lefuttatásával vihetők be.)

1. Adja meg a munkaponti értékeket!

2. Adja meg a meghatározott folyamat átviteli függvényét! Adja meg folyamat időállandóját és erősítését (dimenzióval)!

3. Ellenőrizze a folyamat viselkedését a Matlab step utasítással! Szimulálja a kapott folytonos folyamat viselkedését a fájlban megadott bemenőjel esetén is (lsim utasítás)! Ábrázolja és hasonlítsa össze a mért és a szimulált kimeneti jelet!

4. Határozza meg a mért és szimulált jel eltérések átlagát és szórását.

A beadás tudnivalói:

Az önállóan kidolgozott feladatot a következő mérési gyakorlat elején a mérésvezetőnek kell bemutatni, - a mérési útmutatóban előírtak szerint - írott vagy elektronikus formában.

A felkészülési feladat utólag már nem adható be. Pótlására a szorgalmi időszak végén egy alkalommal, az adott mérési gyakorlat pótlásával egy időben van lehetőség.

A feladatokat önállóan, meg nem engedett segítség igénybevétele nélkül oldottam meg:

> .................................................. Aláírás

### **Milyen funkciókat valósít meg a mérési elrendezésben a WinCC operációs rendszer?**

A WinCC operációs rendszer a folyamatirányítási feladatok ember-gép kapcsolati felületét (HMI = Human Machine Interface) hivatott megvalósítani. Grafikus felülete lehetıséget biztosít, hogy elemenként tetszılegesen építsük fel az operátori felületet. Lehetıséget nyújt egy folyamat jeleinek megjelenítésére, vezérlésére. A WinCC változók segítségével kapcsolódik a PLC-k paramétereit és mérési adatait tartalmazó blokkhoz.

Funkciók:

1. Szabályozásra vonatkozó beállítások, szabályozó típusának kiválasztása, szabályozási paraméterek

2. A kézi beavatkozójel, az alapjel és a hőtıventilátor jelének beállítása

3. Hiba nyugtázása

4. Human Machine Interface

### **Milyen költségfüggvényt használ a Matlab arx utasítás?**

Az arx utasítás a legkisebb négyzetes (LS = Least Squares) költségfüggvényt használja. A legkisebb négyzetek módszerének alkalmazásakor a rendelkezésre álló

*t* = 1,...,*N* bemeneti-kimeneti mintapár ismeretében keressük a  $\{\hat{a}_i, \hat{b}_i\}$  becsült

paramétereket

olyan formában, hogy a modell kimenet és a tényleges mért kimenet közötti eltérések négyzetének J összege (más szóval veszteségfüggvény) minimális legyen:

$$
e(t) = y(t) - \hat{y}(t)
$$

$$
J=\sum_{t=na+nk+1}^{N}\left[e(t)\right]^{2}
$$

# **1. Adja meg a munkaponti értékeket!**

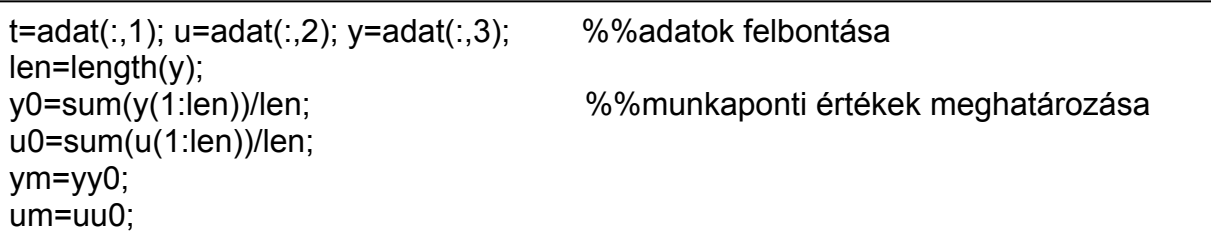

Az eredmény:

$$
u_0 = 4.2414 \ny_0 = 18.758
$$

#### **2. Adja meg a meghatározott folyamat átviteli függvényét! Adja meg folyamat időállandóját és erősítését (dimenzióval)!**

th2tf; [num,den]=th2tf(modell); tf\_c=d2c(tf(num,den,Ts)); A=dcgain(tf\_c); tau=1/8.748

data=[ym um]; %%munkapont körüli változások modell=arx(data,[1,1,1]); %%modell illesztése LS módszerrel

Az eredmény:

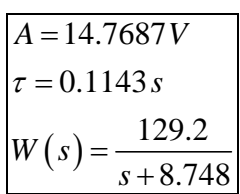

**3. Ellenőrizze a folyamat viselkedését a Matlab step utasítással! Szimulálja a kapott folytonos folyamat viselkedését a fájlban megadott bemenőjel esetén is (lsim utasítás)! Ábrázolja és hasonlítsa össze a mért és a szimulált kimeneti jelet!** 

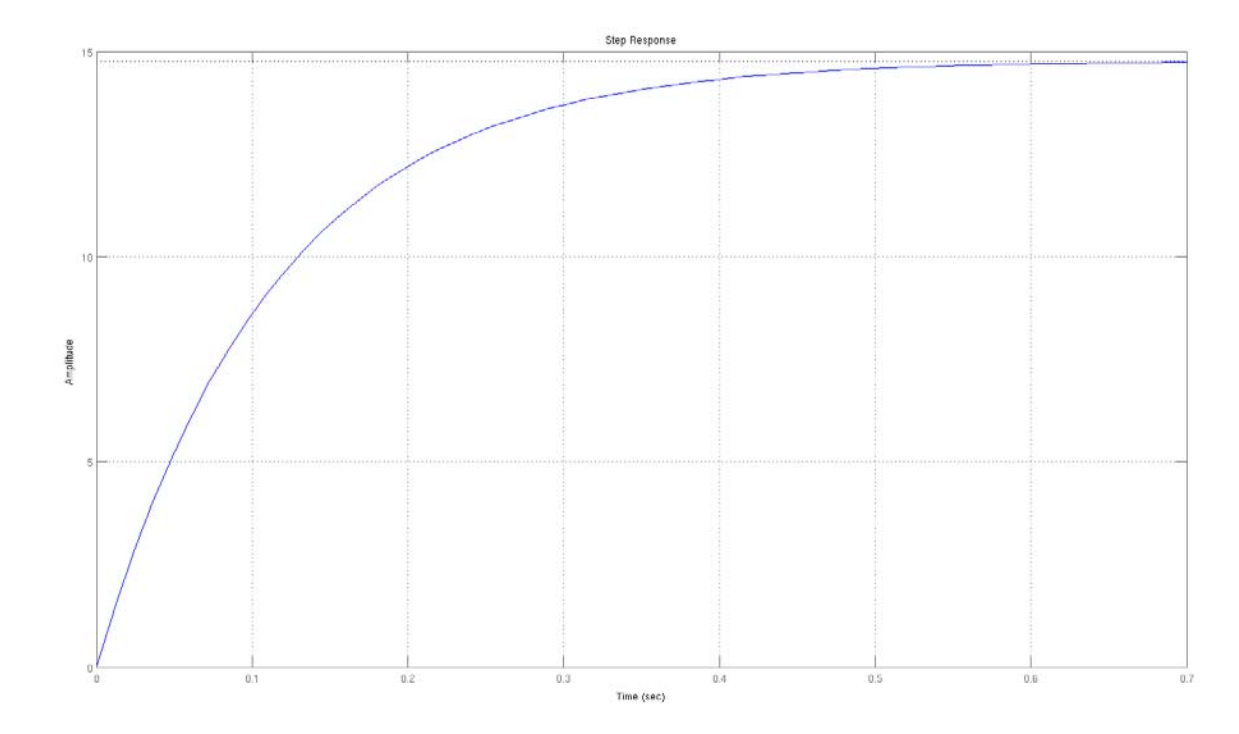

*1. ábra Az ugrásválasz* 

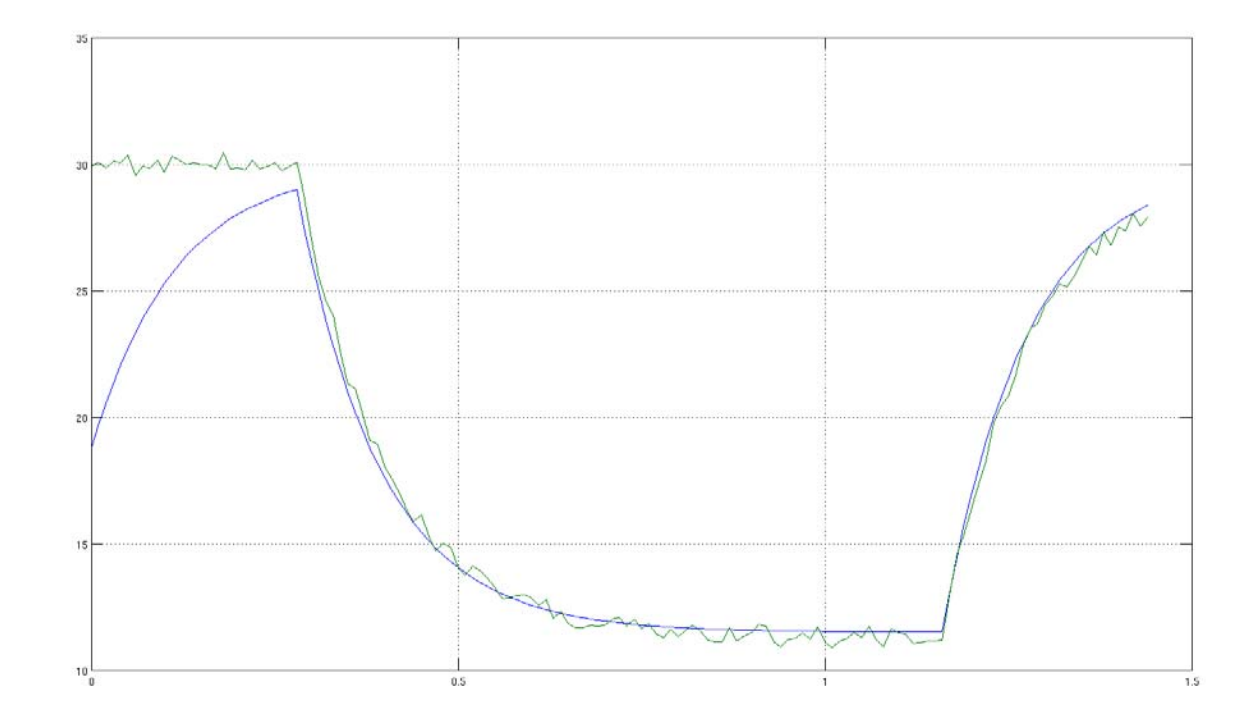

#### 2**. ábra A modellezett és a valós rendszer kimenete**

Látszik, hogy a modellezett rendszer jól közelíti a valós rendszerünket.

#### **4. Határozza meg a mért és szimulált jel eltérések átlagát és szórását.**

dy=yys; x=sum(dy)/length(dy); sigma=sqrt(sum((dyx).^2)/length(dy));